Actividades para los estudiantes Primer año

<u>ලැ</u>

## Los semáforos en la Ciudad

**ANTINE** 

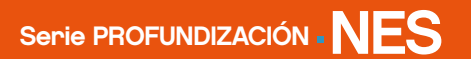

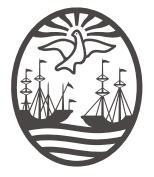

Ministerio de Educación del Gobierno de la Ciudad de Buenos Aires 16-07-2024

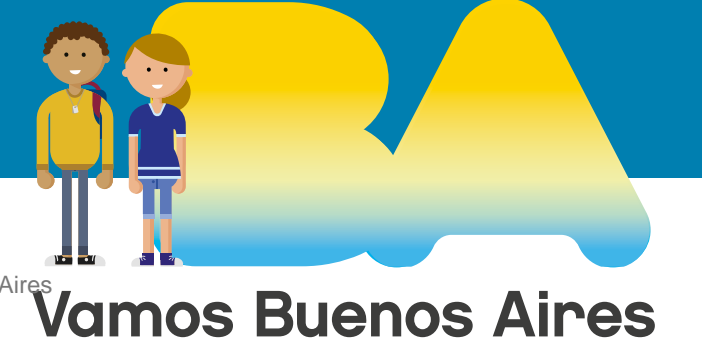

Los semáforos en la Ciudad

Jefe de Gobierno Horacio Rodríguez Larreta

Ministra de Educación María Soledad Acuña

Subsecretario de Planeamiento e Innovación Educativa Diego Javier Meiriño

Directora General de Planeamiento Educativo María Constanza Ortiz

Gerente Operativo de Currículum Javier Simón

Director General de Tecnología Educativa Santiago Andrés

Gerenta Operativa de Tecnología <sup>e</sup> Innovación Educativa Mercedes Werner

Subsecretaria de Coordinación Pedagógica <sup>y</sup> Equidad Educativa Andrea Fernanda Bruzos Bouchet

Subsecretario de Carrera Docente <sup>y</sup> Formación Técnica Profesional Jorge Javier Tarulla

Subsecretario de Gestión Económico Financiera y Administración de Recursos Sebastián Tomaghelli

#### Subsecretaría de Planeamiento <sup>e</sup> Innovación Educativa (SSPLINED)

Dirección General de Planeamiento Educativo (DGPLEDU) Gerencia Operativa de Currículum (GOC) Javier Simón

Especialistas: Mario Eduardo Cwi, Sebastián Frydman Babenco

Dirección General de Tecnología Educativa (DGTEDU) Gerencia Operativa de Tecnología <sup>e</sup> Innovación Educativa (INTEC) Mercedes Werner

Colaboración de Especialistas de Educación Digital: María Lucía Oberst, María de los Ángeles Villanueva

Los semáforos en la Ciudad

Coordinación de materiales <sup>y</sup> contenidos digitales (SSPLINED): Mariana Rodríguez Colaboración: Manuela Luzzani Ovide

Agradecimientos: Julieta Aicardi, Octavio Bally, Pilar Casellas, Ignacio Cismondi, Mariano Fouiller, Natalia López

Edición <sup>y</sup> diseño (GOC)

Edición: Gabriela Berajá, María Laura Cianciolo, Andrea Finocchiaro, Marta Lacour, Sebastián Vargas Diseño gráfico: Silvana Carretero, Alejandra Mosconi, Patricia Peralta Actualización web: Leticia Lobato

Las imágenes incluidas en este material son de autoría de Sebastián Frydman Babenco.

Este material contiene las actividades para los estudiantes presentes en *Educación Tecnológica. Los semáforos en la Ciudad*. ISBN 978-987-549-719-1

Se autoriza la reproducción y difusión de este material para fines educativos u otros fines no comerciales, siempre que se especifique claramente la fuente. Se prohíbe la reproducción de este material para reventa u otros fines comerciales.

Las denominaciones empleadas en este material y la forma en que aparecen presentados los datos que contiene no implica, de parte del Ministerio de Educación del Gobierno de la Ciudad Autónoma de Buenos Aires, juicio alguno sobre la condición jurídica o nivel de desarrollo de los países, territorios, ciudades o zonas, o de sus autoridades, ni respecto de la delimitación de sus fronteras o límites.

En este material se evitó el uso explícito del género femenino y masculino en simultáneo y se ha optado por emplear el género masculino, a efectos de facilitar la lectura y evitar las duplicaciones. No obstante, se entiende que todas las menciones en el género masculino representan siempre a varones y mujeres, salvo cuando se especifique lo contrario.

Fecha de consulta de imágenes, videos, recursos digitales y textos disponibles en internet: 1 de febrero de 2018.

© Gobierno de la Ciudad Autónoma de Buenos Aires / Ministerio de Educación / Subsecretaría de Planeamiento e Innovación Educativa. Dirección General de Planeamiento Educativo / Gerencia Operativa de Currículum, 2018.

Subsecretaría de Planeamiento e Innovación Educativa / Dirección General de Planeamiento Educativo / Gerencia Operativa de Currículum. Av. Paseo Colón 275, 14º piso - C1063ACC - Ciudad Autónoma de Buenos Aires. Teléfono/Fax: 4340-8032/8030

© Copyright © 2018 Adobe Systems Software. Todos los derechos reservados. Adobe, el logo de Adobe, Acrobat y el logo de Acrobat son marcas registradas de Adobe Systems Incorporated.

Los semáforos en la Ciudad

### ¿Cómo se navegan los textos de esta serie?

Los materiales de Profundización de la NES cuentan con elementos interactivos que permiten la lectura hipertextual y optimizan la navegación. Estos reflejan la interactividad general de la serie.

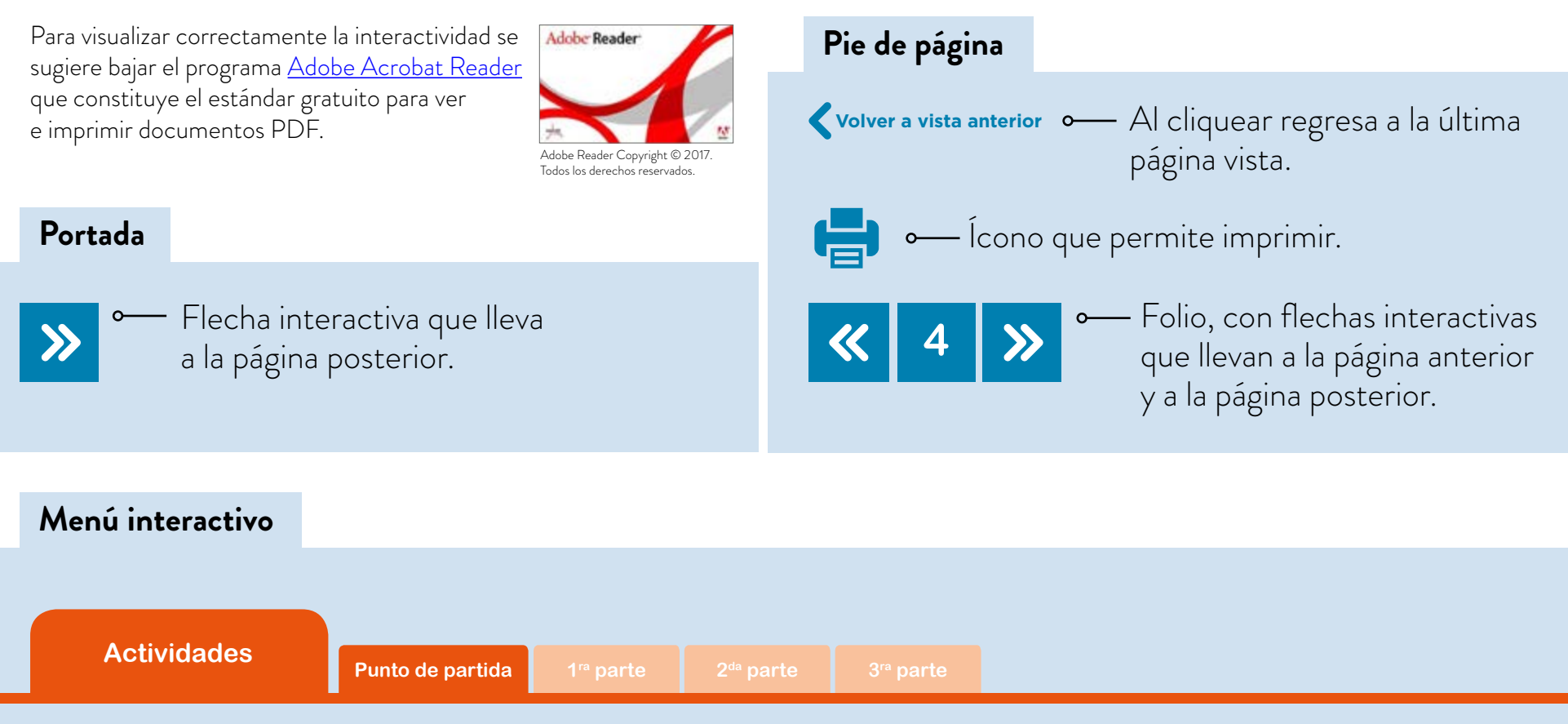

El texto tiene un menú en cada página, cuyos colores indican las secciones que contiene. Las pestañas se encienden señalando el lugar donde está ubicado el lector.

#### **Íconos y enlaces**

Símbolo que indica una cita o nota aclaratoria. Al cliquear se abre un *pop-up* con el texto:

Ovidescim repti ipita <sup>®</sup> voluptis audi iducit ut qui adis moluptur? Quia poria dusam serspero voloris quas quid moluptur?

Los números indican las referencias de notas al final del documento.

El color azul y el subrayado indican un vínculo a la *web* o a un documento externo.

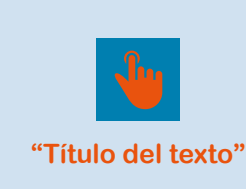

Indica enlace a un texto. Indica enlace a un sitio

o documento externo.

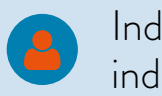

Indica actividad individual.

Indica actividad grupal.

**1**

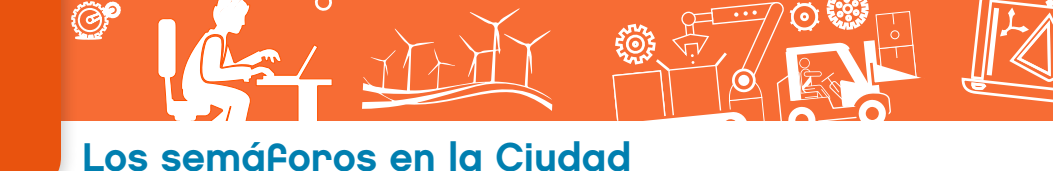

## Introducción

¿En qué se parecen un semáforo, un cajero automático, una aplicación para realizar compras desde un dispositivo móvil, un sistema de posicionamiento global (GPS) y un controlador de riego?

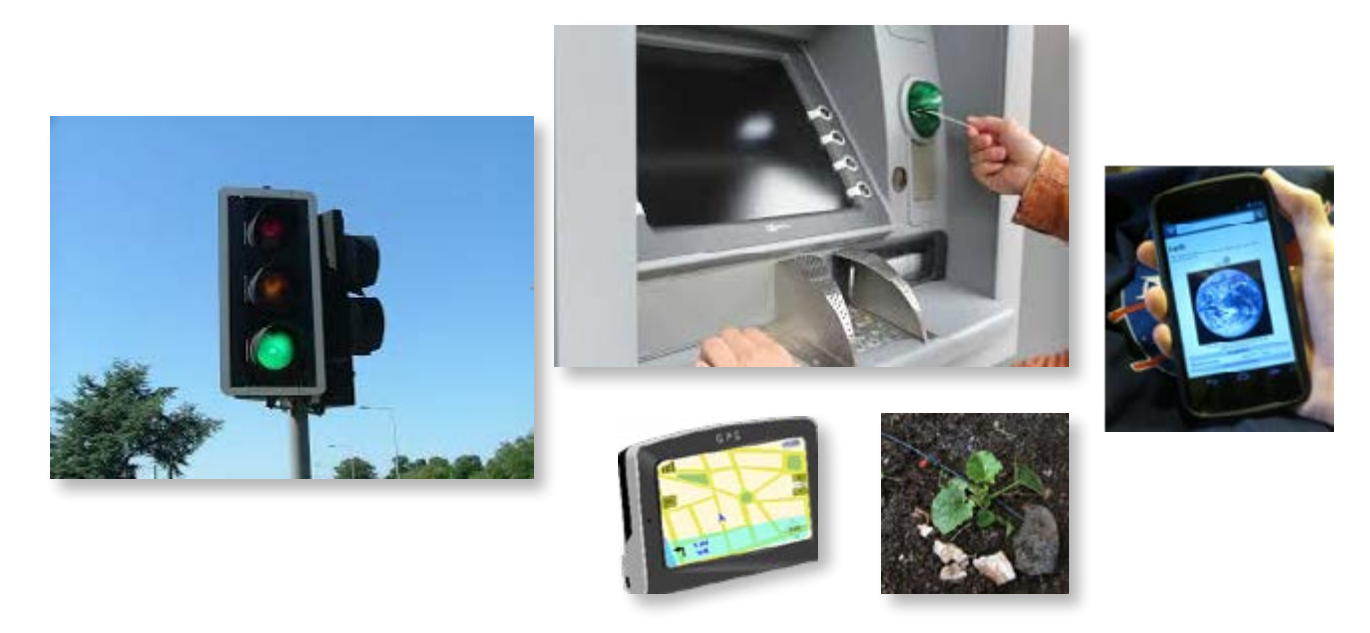

Todos ellos corresponden a la categoría de los denominados sistemas automáticos; sistemas en los cuales ciertas acciones se realizan de manera autónoma, sin intervención directa de las personas. Por otro lado, cada uno de estos sistemas está conformado por un conjunto de partes interrelacionadas entre sí, de modo de poder cumplir con eficacia la función para los que fueron diseñados. Entre otras, podemos reconocer: luces, en los semáforos; lectores de tarjetas, en los cajeros; válvulas, en los controladores de riego; antenas, en los GPS; pantallas táctiles, en los dispositivos móviles.

Pero para que cada uno de este tipo de sistemas automáticos funcione no alcanza con que las partes se encuentren correctamente ensambladas. Todos ellos incluyen, también, un **programa** almacenado en su **memoria**, que permite, por ejemplo:

- **•** generar las secuencias y los tiempos de duración del encendido de cada una de las luces de los semáforos;
- **•** verificar si la cuenta del banco posee el dinero solicitado por el usuario y, en caso afirmativo, permitir la extracción correspondiente;
- **•** abrir o cerrar el paso del agua para el riego, en un horario determinado y durante un tiempo prefijado;
- **•** registrar la ubicación y el destino deseado por el conductor y recomendar el camino más rápido;
- **•** recibir el pedido del comprador, verificar la disponibilidad del producto deseado y emitir la compra.

Los semáforos en la Ciudad

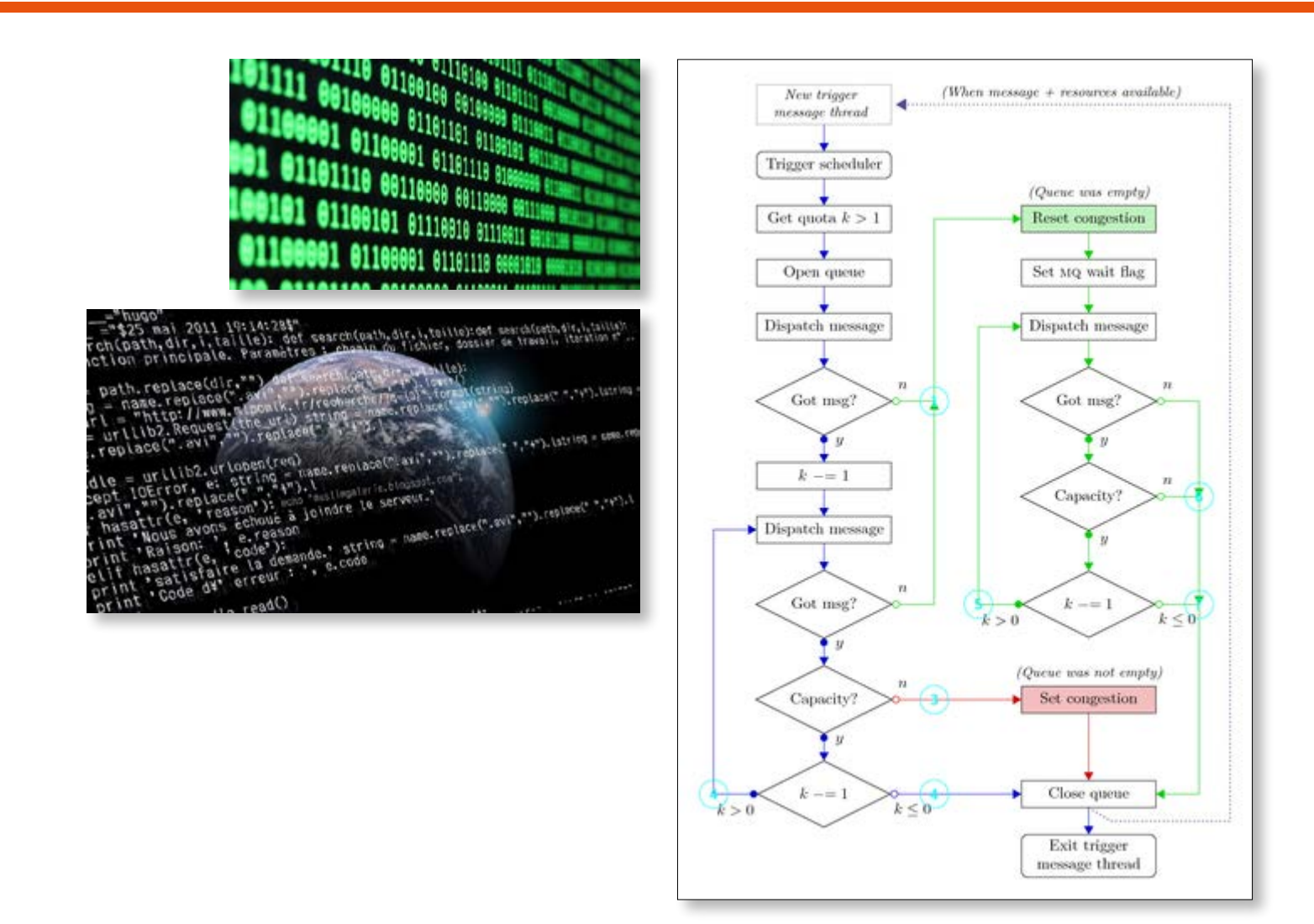

Mediante esta actividad, aprenderán sobre los sistemas automáticos programables, resolviendo problemas y proyectos de diseño y construcción, combinando circuitos formados por leds y sensores y programándolos desde la computadora. Explorarán cómo son y cómo funcionan los semáforos de una ciudad, comprenderán cómo se programan y cómo se sincronizan entre sí formando redes. Conocerán tanto los semáforos de "ayer" como los más modernos semáforos "inteligentes". Además, analizarán cómo se piensa un producto tecnológico (en este caso un semáforo) cuando tiene que poder contemplar a **todas las personas** que van a interactuar con él: ¿cómo enfocar el diseño para todos? ¿Cómo abordar el llamado diseño universal: el diseño que incluye las adaptaciones necesarias para, por ejemplo, los adultos mayores o las personas con discapacidad?

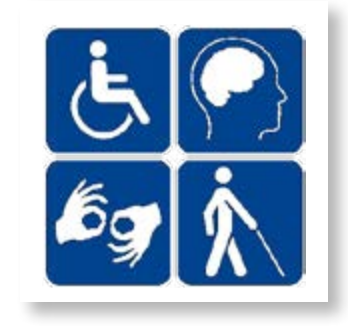

#### Primera parte Sistemas automáticos programables

#### **Actividad 1. ¿Cómo funciona un semáforo?**

a. Mencionen diferentes ejemplos de sistemas automáticos que poseen programas almacenados en su memoria. Para cada uno de ellos, indiquen cuál es la tarea que realiza su programa.

Los semáforos en la Ciudad

- b. Publiquen sus respuestas en un muro digital Padlet que les compartirá su docente. Podrán agregar una imagen de los sistemas elegidos y agregar texto explicando la tarea que realiza cada uno.
- c. La propuesta es investigar cómo es el programa de funcionamiento de un semáforo. ¿En qué orden se encienden sus luces? ¿Cuánto tiempo permanece encendida cada una? ¿Hay algún momento en que dos luces se mantienen encendidas simultáneamente?¿Por qué? Esta investigación podrán realizarla en la calle, observando los semáforos y registrando sus diferentes estados mediante la captura de imágenes y videos con una cámara de fotos, celular o tablet.
- d. Elijan un modo gráfico para representar este programa.
- e. Comparen los programas con los de sus compañeros y encuentren similitudes y diferencias.

#### **Actividad 2. Un microcontrolador para chicos y grandes**

Los programas, a diferencia de las partes físicas, constituyen las partes no visibles de los sistemas automáticos programables.Ellos son el resultado de un conjunto de decisiones que toman las personas que diseñan los sistemas automáticos. Esos programas se encuentran almacenados dentro un componente muy pequeño denominado **microcontrolador**. El microcontrolador es el "cerebro" del sistema automático programado.

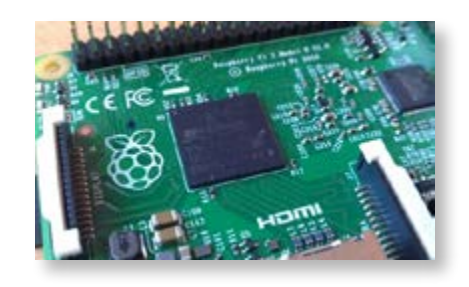

Microcontrolador de una placa Raspberry Pi.

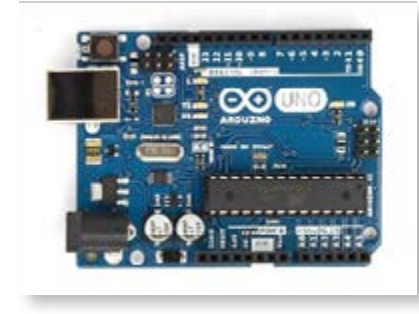

Microcontrolador de una placa Arduino Uno.

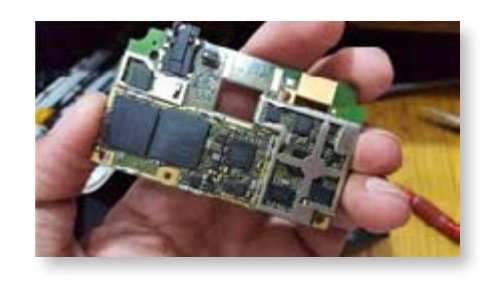

Microcontrolador de una placa de un teléfono móvil.

Observen el video TED Talks "Massimo Banzi: Arduino da código abierto a la imaginación" en el que se presenta una innovación tecnológica que incluye un microcontrolador, diseñado especialmente para ser utilizado tanto por expertos profesionales como, también, por hobbistas, aficionados y estudiantes que están iniciando sus primeros pasos en el mundo de la tecnología, del diseño, de la electrónica y de la programación. Luego de observar el video, respondan a las preguntas que aparecen a continuación.

Los semáforos en la Ciudad

- a. De forma oral, con el grupo de clase:
- **•** Nombren los tres proyectos que más les hayan interesado.
- **•** Compartan sus opiniones con las de sus compañeros.
- b. En pequeños grupos, utilizando el procesador de textos de Google Drive en un solo documento:
- **•** Expliquen qué significa que estas tecnologías sean libres y abiertas.
- **•** Busquen en internet ejemplos de estas tecnologías aplicadas al arte y, también, encuentren ejemplos de desarrollos orientados a personas con algún tipo de discapacidad. En este caso, realicen los hipervínculos correspondientes a las páginas web visitadas.
- **•** ¿Pueden encontrar proyectos escolares realizados con estas tecnologías?

#### Segunda parte Simular, programar, diseñar, construir y… probar

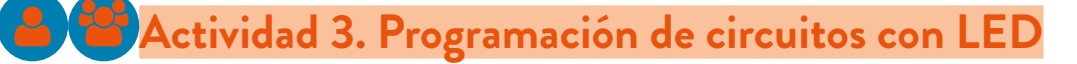

A continuación, la propuesta es experimentar con un *software* de simulación que permite crear diferentes programas para controlar un Arduino virtual. El simulador permite, también, dibujar y simular circuitos virtuales con componentes electrónicos tales como LED, sensores o sirenas, entre otros.

**•** En las siguientes imágenes se puede ver la correspondencia entre el simulador virtual y el controlador con el circuito "real". La actividad consistirá en comenzar trabajando con el

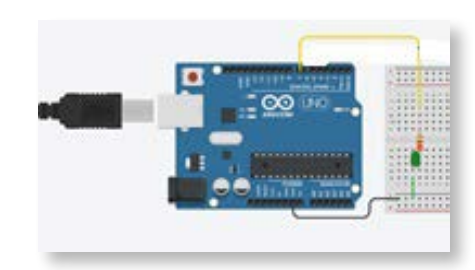

**Software de Simulación.** Se programa, se diseña y se visualiza en la computadora.

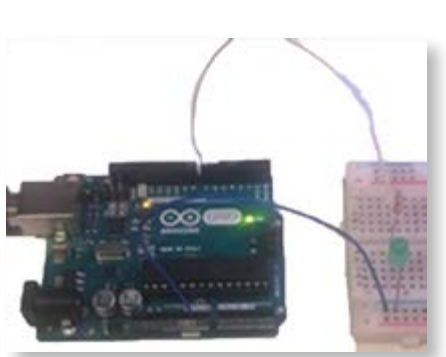

**Controlador y circuitos "reales"**. Se conecta a la computadora y se "transfiere" el programa, desde el simulador, hacia el sistema real.

Los semáforos en la Ciudad

simulador para, luego, pasar a los circuitos reales.

**•** En el video de Proyecto Arduino "Led parpadeante" se puede ver titilando uno de los LED incluidos en la placa de Arduino; es el LED ubicado en el "pin" 13.

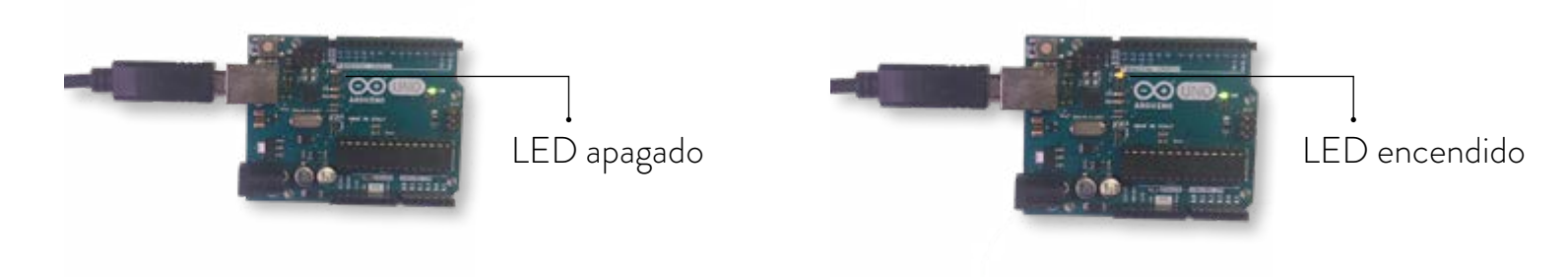

**•** El siguiente diagrama de flujo representa el programa almacenado en la memoria del controlador. El mismo permite encender el LED un tiempo, apagarlo un tiempo,volver a encenderlo un tiempo y así sucesivamente. En la imagen pueden verse, también, las instrucciones de programación.

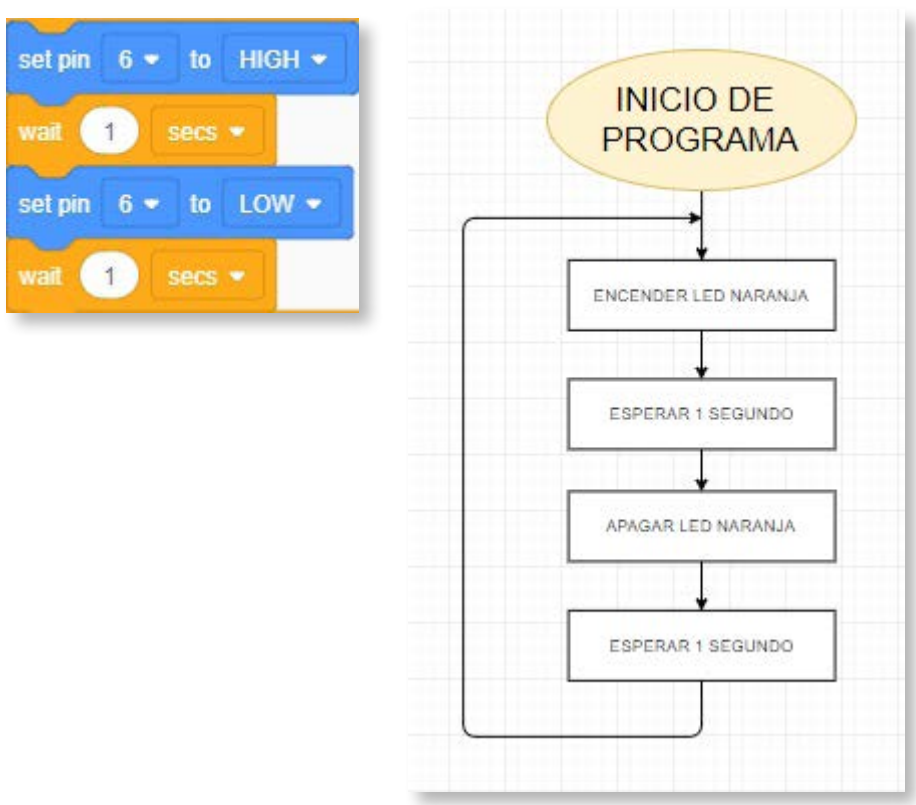

- a. Trabajando con el simulador virtual, analicen y prueben el programa Tinkercad y, luego, modifíquenlo de modo que **el tiempo de encendido del LED sea el doble que el tiempo de apagado**. En los siguientes tutoriales encontrarán información para poder utilizar el programa de simulación:
	- Cómo diseñar un proyecto en Tinkercad Circuit
	- Cómo simular un proyecto en Tinkercad Circuit

b. El siguiente paso es transferir la información del simulador virtual al controlador real. En el videotutorial "Cómo programar un arduino" encontrarán la información necesaria para poder hacerlo.

Los semáforos en la Ciudad

c. Finalmente, la última etapa consiste en construir el circuito "real" con el LED y hacerlo funcionar con el programa almacenado en el Arduino. En el videotutorial "Armado de proyecto semáforo en Protoboard" encontrarán la información necesaria para construir el circuito. Obsérvenlo atentamente y construyan un circuito para controlar un LED.

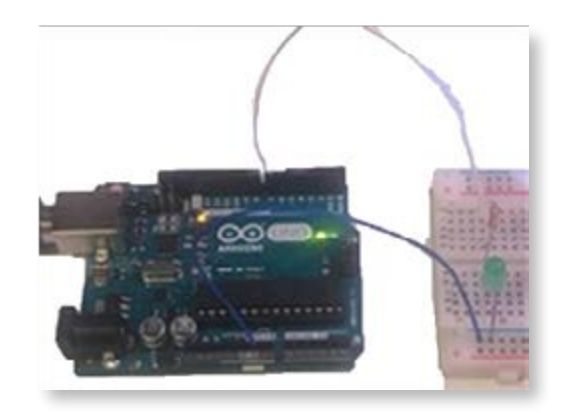

#### **Actividad 4. Resolviendo desde la simulación a la construcción**

- a. Realicen, en el simulador, un programa que sea capaz de hacer titilar dos LED simultáneamente. Conecten, también en el simulador, el segundo LED (copiando el circuito del LED anterior). Verifiquen el funcionamiento, ejecutando la simulación. Construyan y prueben, también, el circuito real.
- b. Modifiquen el programa de modo que los dos LED titilen de manera alternada (cuando uno se enciende, el otro se apaga, y viceversa).

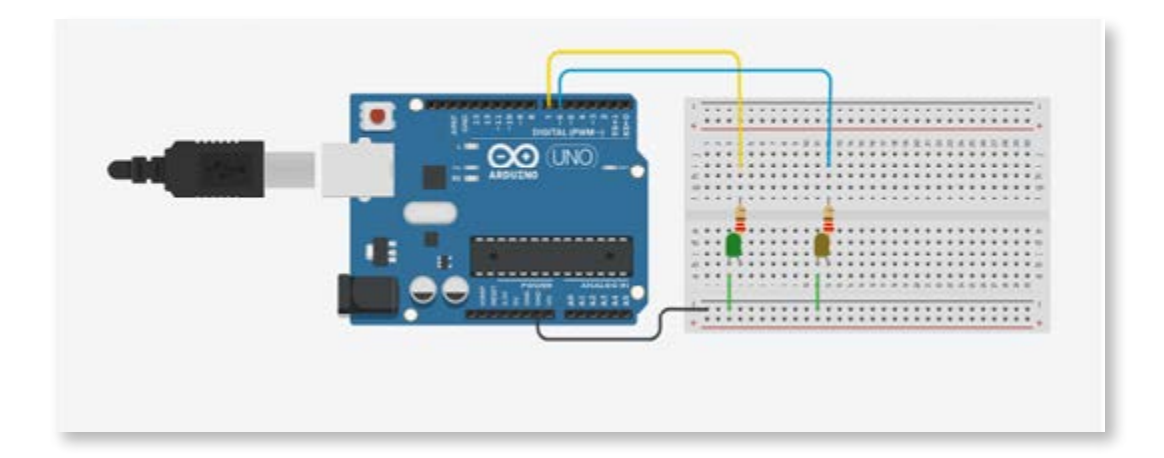

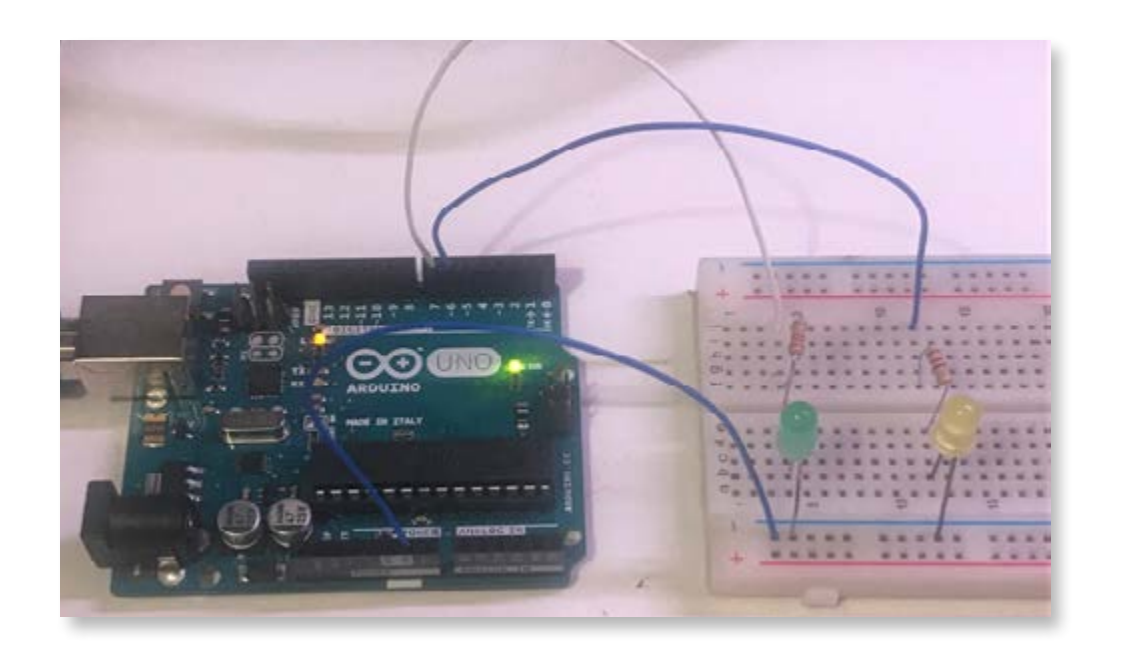

Los semáforos en la Ciudad

#### **Actividad 5. Diseñar, programar y construir el circuito de un semáforo**

En las actividades anteriores se exploró el modo de controlar el encendido y apagado de LED desde la computadora, a través del controlador. Se trabajó partiendo de un circuito ya armado y de un programa ya diseñado; la tarea fue analizar el programa y modificarlo. Luego, se utilizó un simulador para armar un nuevo circuito y, también, crear nuevos programas.

Mediante esta actividad, la idea es explorar el modo de realizar las conexiones de los circuitos reales.

- a. En los siguientes videos se muestra, paso a paso, el armado del circuito eléctrico. Obsérvenlo atentamente.
	- Cómo está diseñado un Protoboard.
	- Armado de proyecto semáforo en Protoboard.
- b. Tomando como referencia lo que vieron y el circuito armado anteriormente con el simulador, construyan los circuitos para controlar tres LED (rojo, verde, amarillo).

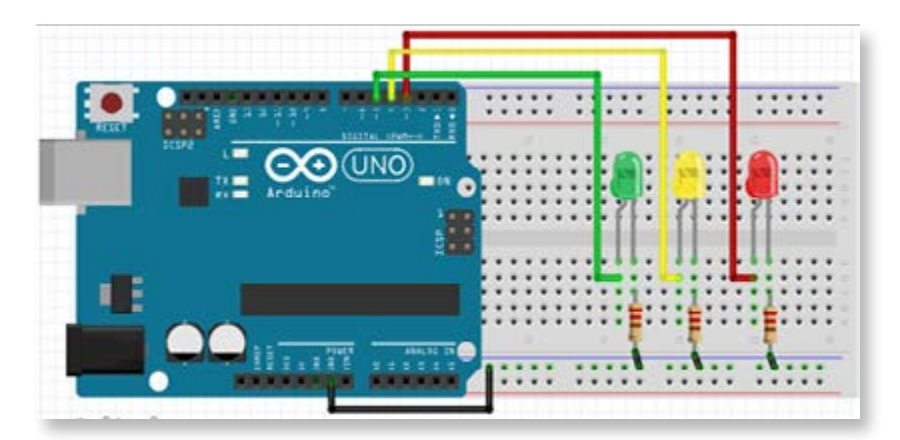

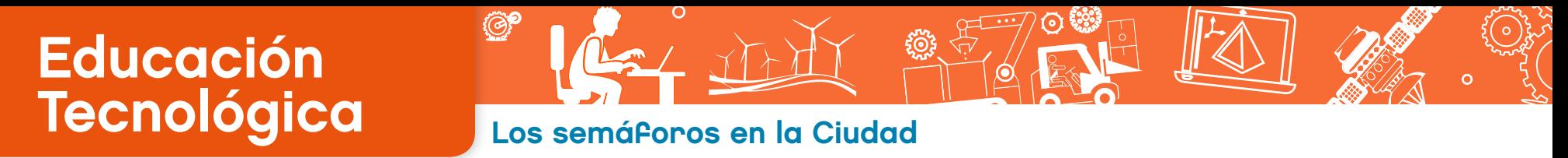

c. En el video "Semáforo solo luces" puede verse funcionando un semáforo programado por un grupo de estudiantes, según el diagrama de flujo que se reproduce a continuación.

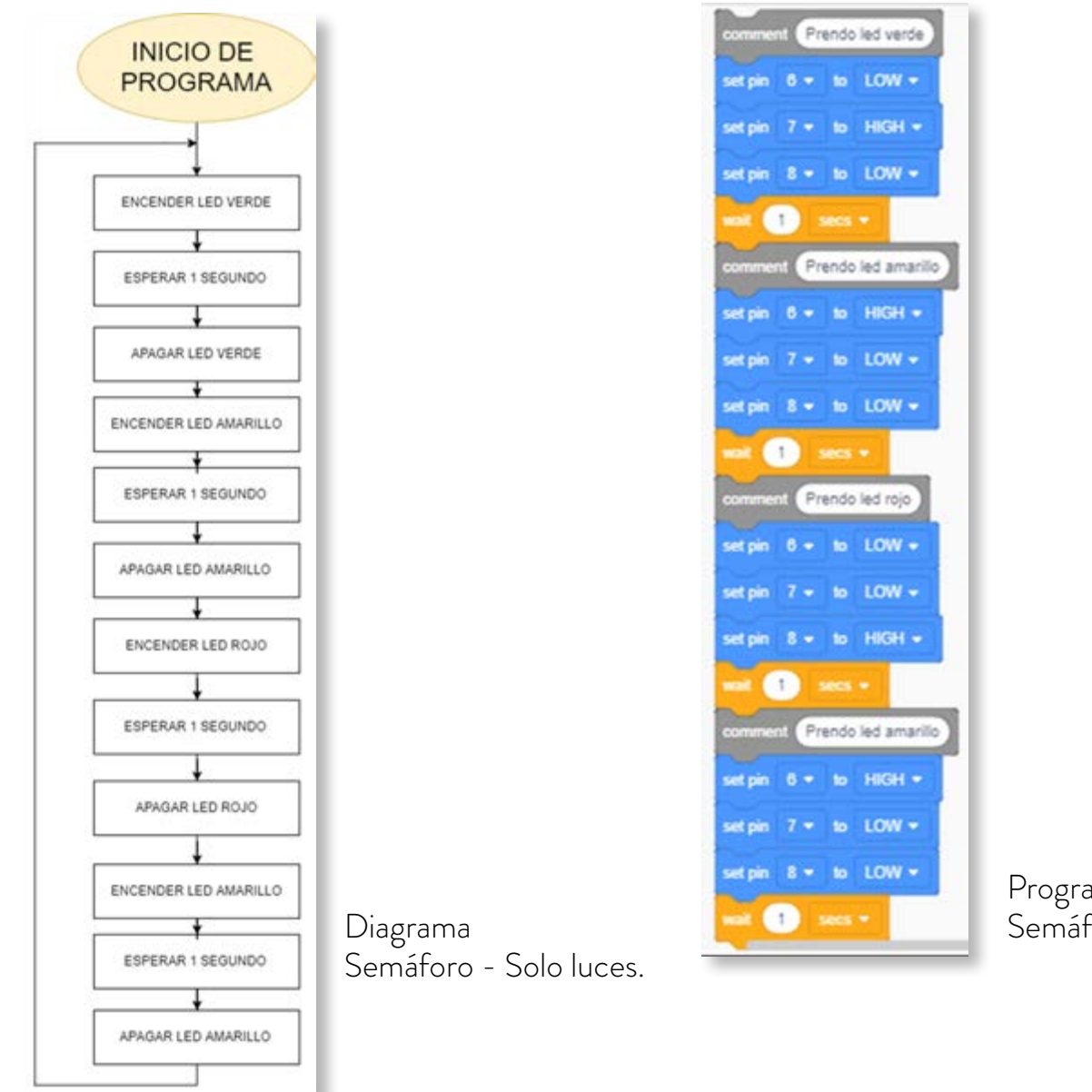

- Programa bloques Semáforo – Solo luces.
- d. Observen atentamente su funcionamiento y luego comparen con la información relevada en la Actividad 1 acerca de la secuencia de funcionamiento de los semáforos reales. ¿Qué diferencias encuentran? Modifiquen el diagrama de flujo y el programa, de modo que funcione como los semáforos reales. Prueben su funcionamiento.

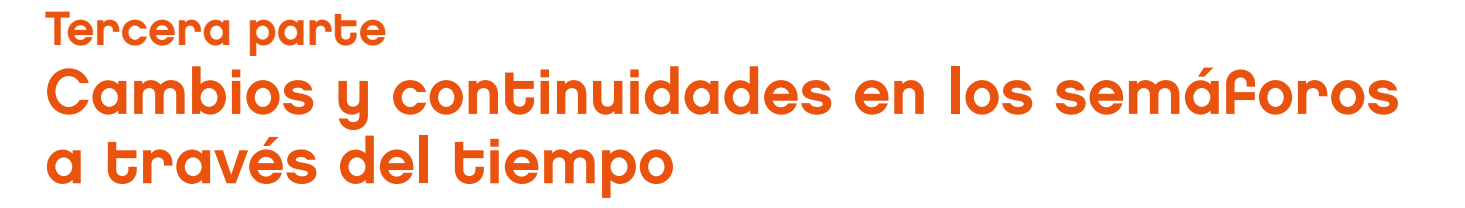

**Actividad 6. Los semáforos de ayer, de hoy y… de mañana**

La propuesta es, a continuación, analizar información proveniente de internet relacionada con los semáforos y, más precisamente, con su historia. La idea es prestar atención al modo en que los aspectos específicamente técnicos de su funcionamiento se interrelacionan con aspectos sociales, culturales, económicos y ambientales, entre otros.

Los semáforos en la Ciudad

- a. Lean el artículo denominado "La historia del semáforo", que corresponde al periódico digital español *La Región*, y luego respondan, en grupo, las preguntas que siguen.
	- Justifiquen, en base al caso del semáforo, por qué (en muchos casos) puede afirmarse que los nuevos desarrollos tecnológicos suelen ser el fruto de la identificación de ideas ya existentes para su aplicación y adaptación a nuevos contextos.
	- Expliquen, basándose en los cambios de los semáforos a través del tiempo, el concepto del cambio tecnológico basado en la tecnificación de las tareas y en la delegación a los artefactos de las funciones que realizan las personas.
	- En base a la experiencia de programación de semáforos realizada en actividades anteriores, expliquen el siguiente párrafo: "algunos funcionan por tiempo (se configuran para que las luces cambien en un período determinado), pero cada vez más se opta por centros de control que, mediante algoritmos, regulan el tráfico, permitiendo que la circulación sea más fluida en unas zonas".
- b. Lean ahora el artículo denominado "Los semáforos inteligentes" en el sitio *web* de la versión española de la revista *National Geographic* y luego respondan las preguntas siguientes.
	- Al final de la noticia anterior y a lo largo de toda esta nueva noticia, se hace mención a diferentes estrategias empleadas para disminuir el impacto ambiental de los semáforos. Enumeren las soluciones desarrolladas para:
		- ahorrar energía eléctrica;
		- disminuir la contaminación ambiental y sonora;
		- ahorrar combustibles.
	- Expliquen qué significa que los semáforos sean dinámicos e "inteligentes".
	- La historia del desarrollo tecnológico suele mostrar que, normalmente, las diferentes tecnologías se interrelacionan entre sí formando redes: un cambio en una determinada tecnología puede provocar cambios en otras tecnologías. Expliquen esta idea sobre la

base de la descripción que se hace en la nota acerca de las posibles influencias de los sistemas de comunicaciones sobre el funcionamiento de los semáforos.

Los semáforos en la Ciudad

#### **Actividad 7. Semáforos "inclusivos"**

¿Cómo funciona un semáforo para personas no videntes? ¿Qué funcionalidades debiera tener para poder adaptarse a sus necesidades particulares? ¿Qué modificaciones habría que hacerle al semáforo que diseñaron y construyeron anteriormente?

- a. En grupos de tres, propongan diferentes alternativas para resolver el problema.
- b. Comparen las soluciones entre los diferentes grupos y encuentren similitudes y diferencias y, también, fortalezas y debilidades de cada una de las soluciones propuestas.
- c. Accedan a los enlaces presentados a continuación en donde encontrarán noticias periodísticas y videos sobre algunas de las soluciones existentes, en la actualidad, en diferentes ciudades del mundo. ¿Identifican alguna de las soluciones propuestas por ustedes o sus compañeros? ¿Cuáles son las ventajas y desventajas, mencionadas en los enlaces, de cada una de las siguientes soluciones?:
	- Señales sonoras emitidas al ambiente.
	- Pulsador ubicado en el mástil del semáforo.
	- Señales emitidas hacia el celular.
		- "Instalarán 150 semáforos de alta tecnología para ciegos" (diario *Clarín,* 30/01/21012)
		- "How Blind People Cross The Street Alone"\* ("Cómo las personas no videntes cruzan solas la calle"). En este video un peatón no vidente explica que, para cruzar la calle, escucha la señal sonora continua que lo habilita a cruzar. Cuando la señal sonora titila, indica que la luz del semáforo está próxima a cambiar de estado. El video también presenta un caso donde una persona, al no contar con una señal sonora para cruzar, debe guiarse por los sonidos que emite el tráfico de los autos que transitan en paralelo a su paso… ¡con notables dificultades!
		- "See Light Helping blind people navigate cities" \* ("See Light: ayudando a las personas ciegas a transitar por las ciudades"). Este video relata que solo el 10% de los semáforos cuenta con señales sonoras y estos semáforos no suelen ser ubicables a través del GPS. Se presenta, así, una nueva aplicación (See Light App) para dispositivos móviles que utiliza la geolocalización del GPS. Se dispone de una base de datos de semáforos y, a medida que una persona transita la Ciudad, puede recibir información de los semáforos y escuchar indicaciones auditivas para ubicarse y poder, así, cruzar correctamente.

 $^*$  En la pantalla del video de Youtube, se encuentra una ruedita, abajo a la derecha, que simboliza "Configuración". Cliquear y elegir la opción "Subtítulos" y luego "Traducción automática" (opción "Español").

d. En el video "Cómo agregar una sirena a nuestro proyecto" se muestra cómo incorporar un elemento sonoro a un circuito. También puede verse cómo realizar un programa que emita luz y sonido.

Los semáforos en la Ciudad

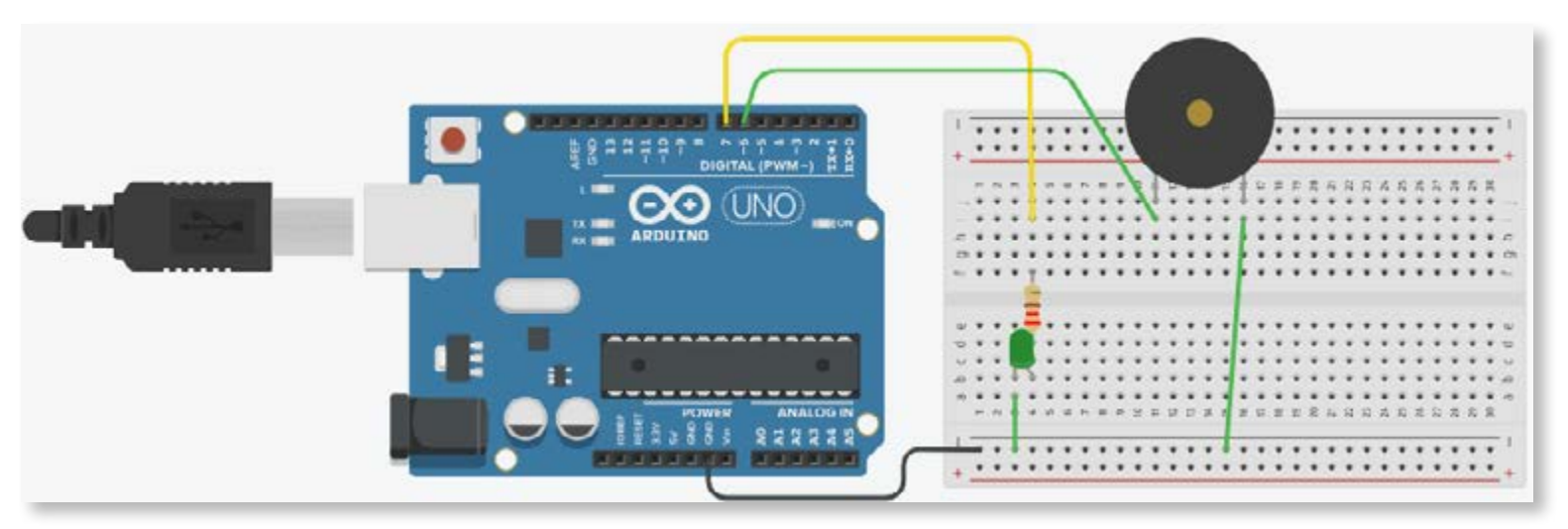

Cómo conectar un elemento sonoro al circuito.

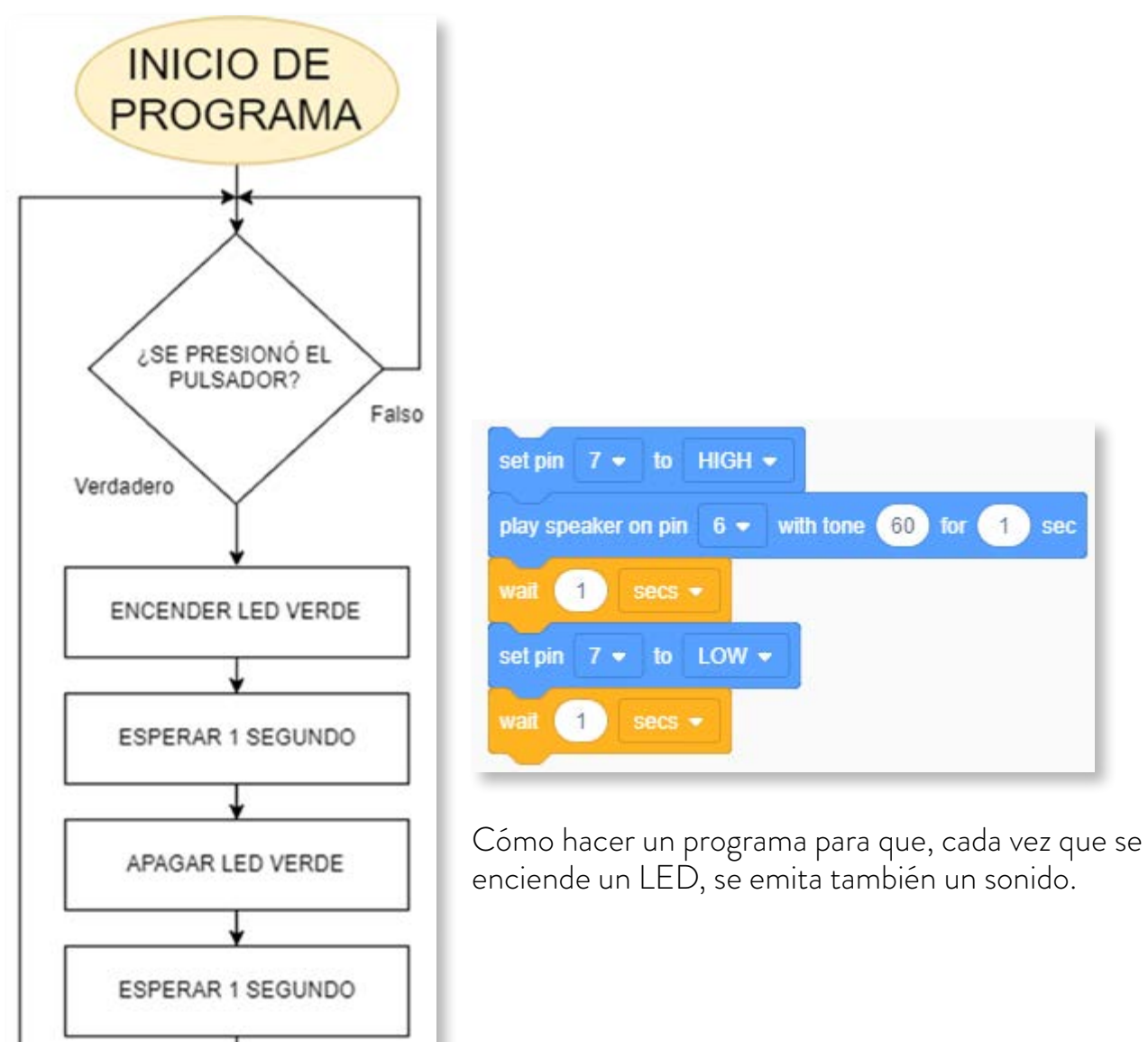

e. Tomando como referencia la información presentada anteriormente, incorporen un dispositivo sonoro al semáforo anterior. Presten atención al número de la salida al que lo conectan. Luego, modifiquen el programa original de modo que, cada vez que se encienda la luz verde, se emita también una señal sonora que indica que está permitido cruzar.

Los semáforos en la Ciudad

- f. Piensen por qué no es conveniente que el sonido se emita cuando está prohibido cruzar, junto con el encendido de la luz roja, en lugar de hacerlo cuando está permitido (junto con la luz verde).
- g. Modifiquen el programa de modo que, cuando está en verde, emita un tipo de sonido y, cuando está en rojo, emita otro diferente.

De acuerdo al análisis realizado más arriba, el uso de una señal sonora no siempre parece ser la mejor solución para que los semáforos se adapten a las necesidades de los no videntes. Una alternativa es la inclusión de señales vibratorias en el mástil del semáforo, de modo que al tocarlo se pueda identificar en qué color se encuentra la luz del semáforo. Otra alternativa consiste en incorporar un pulsador en ese mismo mástil, de manera que cuando la persona necesita cruzar, presione ese pulsador que,además de emitir una leve señal sonora, provocará un cambio en el color de las luces indicando a los automóviles detenerse.

A continuación,la idea es aprender como modificar el semáforo construido para que incorpore un pulsador.

#### Cuarta parte Semáforos "por demanda"

#### **Actividad 8. Incorporar un sensor a nuestro sistema**

Las diferentes variantes de semáforos programadas hasta el momento tienen algo en común: en todos los casos se trata de secuencias de activación de **salidas** de información del controlador hacia el circuito de LED o sirenas. Se trata de secuencias de **control por tiempo**.

Para que los semáforos puedan detectar si se presiona o no un pulsador, es necesario que este elemento se conecte a una **entrada** del controlador. El programa, entonces, deberá ser capaz de verificar si está o no presionado el pulsador y, en función de esto, mandar información hacia las salidas.

a. En la imagen puede verse un circuito que incluye un pulsador y un LED. En el video "Cómo programar para detectar la presión de un botón en Arduino" puede verse la explicación de cómo conectar el pulsador y cómo hacer un programa para que, cada vez que se presiona el pulsador, se encienda el LED durante un tiempo y luego se apague.

Los semáforos en la Ciudad

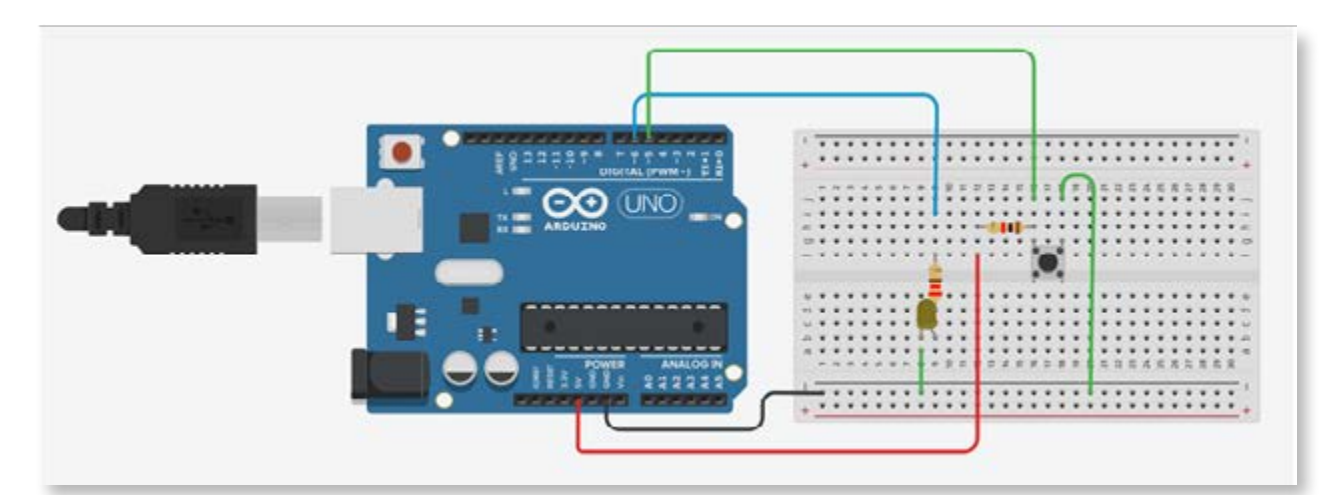

b. En la imagen puede verse el diagrama de flujo y el programa. Armá el sistema, programalo y probalo con la plaqueta Arduino.

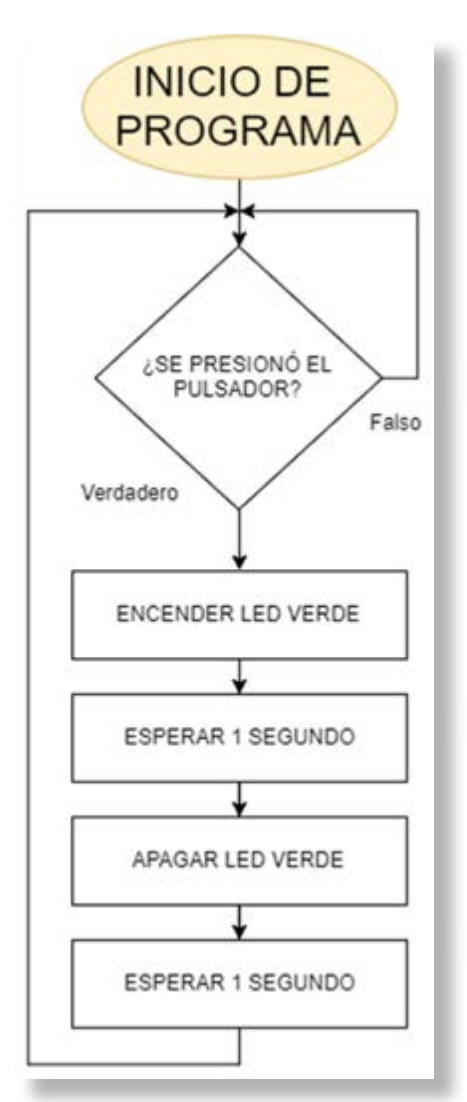

Diagrama LED pulsador.

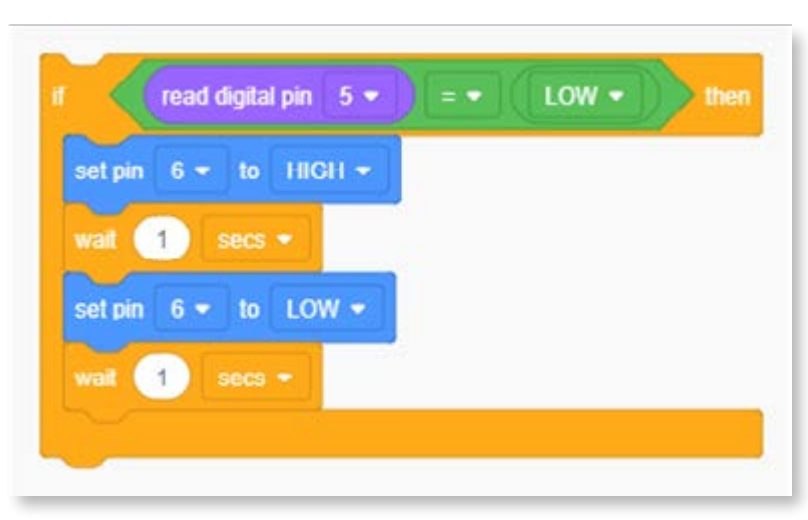

Programa para encender un LED de forma intermitente a través de un botón.

c. El sistema está diseñado para que, una vez que se deja de presionar el pulsador, el LED se mantenga encendido un tiempo y luego se apague solo. ¿Cumple el sistema con este funcionamiento? ¿Cómo podría modificarse el programa para que esto pueda visualizarse más claramente?

Los semáforos en la Ciudad

d. El siguiente programa incorpora la posibilidad de emitir, también, un sonido cada vez que se presiona el pulsador. Observen el video "Cómo programar para activar una sirena en Arduino", armen el circuito y pruébenlo.

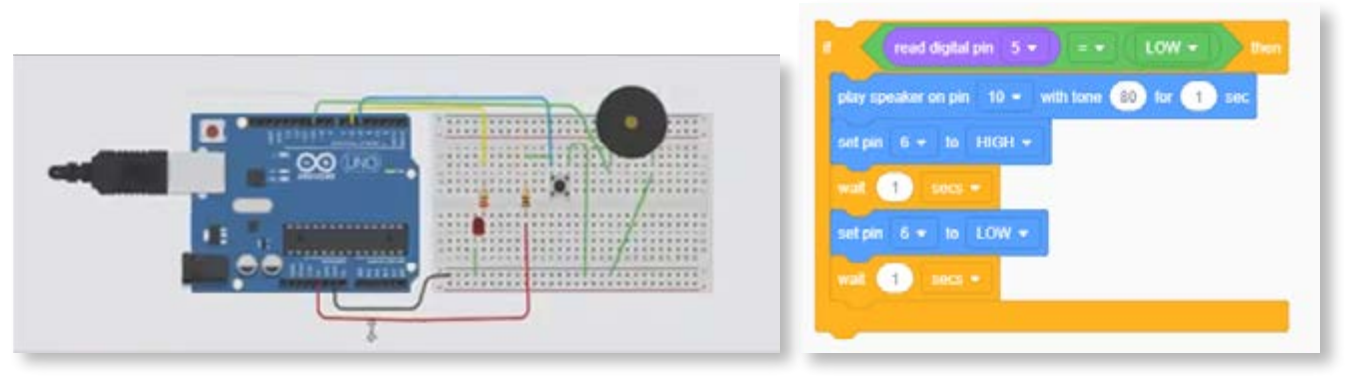

e. ¿Cómo podría modificarse el programa para que, al presionar el pulsador, se emita el sonido pero el LED se encienda un tiempo después?

#### **Actividad 9. Resolución de un sistema con sensores**

Resolver los siguientes problemas:

- a. Diseñar un sistema que permita encender la luz del pasillo de un edificio mediante un pulsador. Las personas deberán poder presionar y soltar el pulsador y la luz deberá permanecer encendida un tiempo y luego apagarse sola. Hacer el diagrama de flujo, el programa, simular y construir el circuito y probar su funcionamiento.
- b. ¿Se puede afirmar que se trata de un sistema automático? ¿Por qué?
- c. Modificar el programa anterior de modo tal que, antes de apagarse el sistema emita un breve sonido, dé aviso.

#### **Actividad 10. Proyecto de semáforo "por demanda"**

En algunas esquinas de la Ciudad existen semáforos que funcionan de la siguiente manera:

- **•** el semáforo permanece en verde permitiendo el paso de los vehículos;
- **•** al llegar un peatón, debe presionar un pulsador y esperar;
- **•** un tiempo después, el semáforo realiza su ciclo normal, pasando al amarillo y deteniéndose en el rojo, para dar paso a los peatones;
- **•** luego de este tiempo, el semáforo pasa nuevamente al verde y permanece así hasta que un peatón necesita cruzar.

a. Analicen la validez de la siguiente afirmación: "Con la implementación de este sistema, se ahorra tiempo, combustible y se beneficia al tráfico en general evitando que los autos tengan que estar detenidos si no hay nadie esperando para cruzar".

Los semáforos en la Ciudad

- b. ¿Qué inconvenientes puede provocar este tipo de semáforos "por demanda"?
- c. En la imagen podemos ver el circuito de un semáforo por demanda, que incluye también las luces que indican al peatón si puede o no cruzar. Observen atentamente la imagen y el video "Semáforo de auto y peatón a demanda a través de un pulsador". Analicen también el programa que aparece, dibujen su diagrama de flujo, pruébenlo y luego realicen las modificaciones que sean necesarias para que funcione de manera correcta.

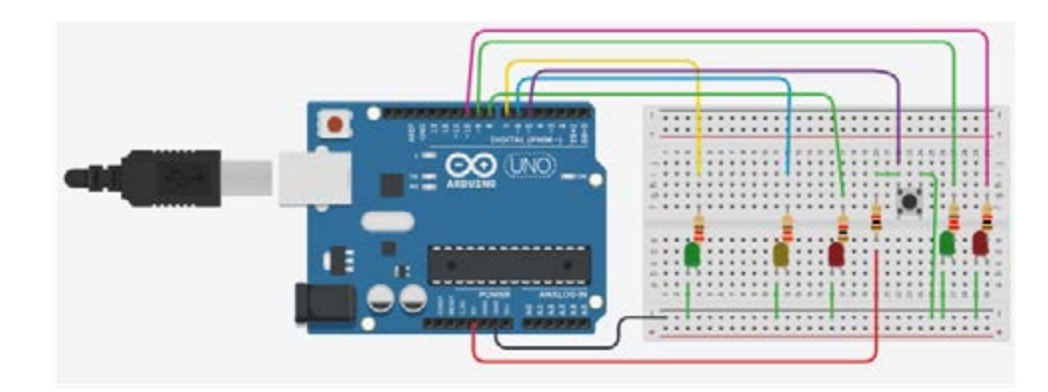

Diagrama semáforo - autos + peatón con pulsador.

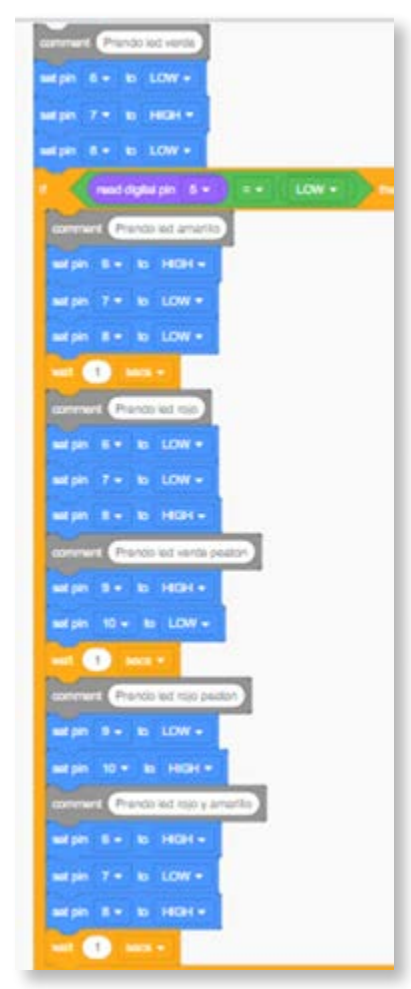

Programa Bloques semáforo - autos + peatón con pulsador.

d. Modifiquen el sistema anterior (circuito y programa) de modo que incorpore una señal sonora para que un no vidente pueda, además de presionar el botón, recibir el mensaje de que puede cruzar la calle. Pueden ver el video "Semáforo de auto y peatón a demanda con sonido".

Los semáforos en la Ciudad

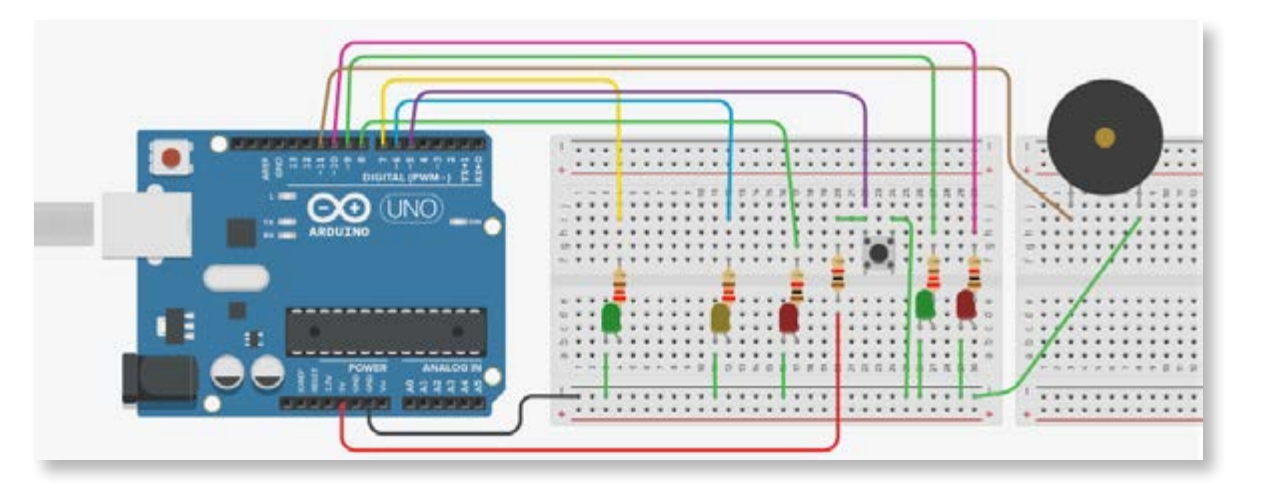

Diagrama semáforo - autos + peatón con pulsador.

#### Quinta parte Un semáforo "dilemático"

**Actividad 11. Semáforos para "adictos tecnológicos"**

En los siguientes enlaces pueden encontrar información sobre un novedoso sistema que se está comenzando a instalar en algunas ciudades del mundo. Lean atentamente las notas, miren el video que aparece en la primera de ellas y luego respondan, en grupos de tres compañeros, las preguntas que siguen.

- **•** "El primer semáforo para adictos al celular se instalará en Rosario" (*La Nación*, 20/03/2017).
- **•** "Buenos Aires estrenó un semáforo especial para los peatones tecnológicos" (*Infobae,*  23/06/2017).

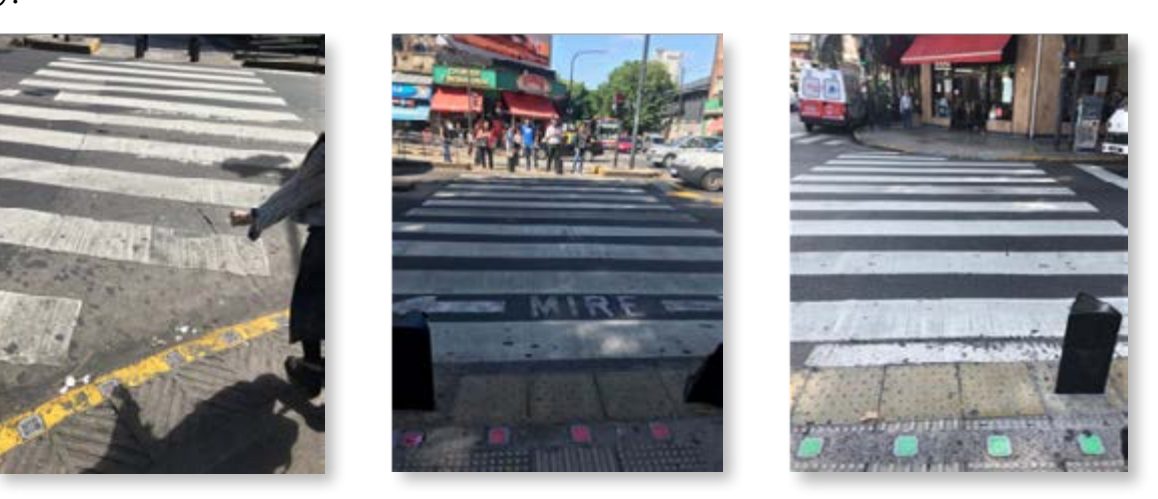

**•** En las notas leídas se menciona que esta innovación ayudará a reducir la cantidad de accidentes causados por el uso de celulares en las calles. ¿Están de acuerdo con promover la instalación de esta tecnología en las ciudades? ¿Por qué?

Los semáforos en la Ciudad

**•** ¿Qué opinan sobre la siguiente afirmación? ¿Cómo la relacionarían con este caso?:

"El uso de determinadas tecnologías puede crear ciertos hábitos en muchas personas. Algunos de estos hábitos pueden ser perjudiciales. Una alternativa de solución a esta problemática puede consistir en desarrollar tecnologías para reducir los riesgos que provocan estos hábitos; otra solución puede consistir en generar campañas de concientización que ayuden a las personas a modificar esos hábitos."

#### **Actividad 12. Evaluar semáforos interactivos**

- **•** Busquen en internet información sobre el funcionamiento de los semáforos de otras localidades. ¿Qué diferencias encuentran?
- **•** Analicen el caso de los semáforos de la localidad de Tigre, Provincia de Buenos Aires. ¿Cómo funcionan? Utilicen el simulador para construir el circuito y programar su funcionamiento.

En el video "The Secret Button on Pedestrian Crossings" ("El botón secreto del cruce peatonal") se muestra una nueva variante del semáforo para no videntes. En este caso, cuando el peatón tiene permitido el cruce, se emite un sonido y, al mismo tiempo, gira un motor ubicado debajo del semáforo. Este movimiento puede ser detectado utilizando el sentido del tacto. Comparen ventajas y desventajas de este semáforo frente a las otras alternativas presentadas anteriormente.

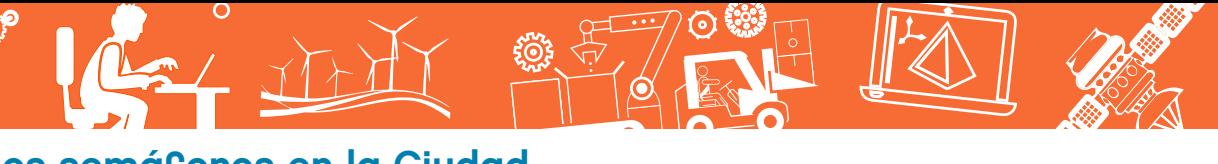

Los semáforos en la Ciudad

#### Imágenes • Actividades para los estudiantes

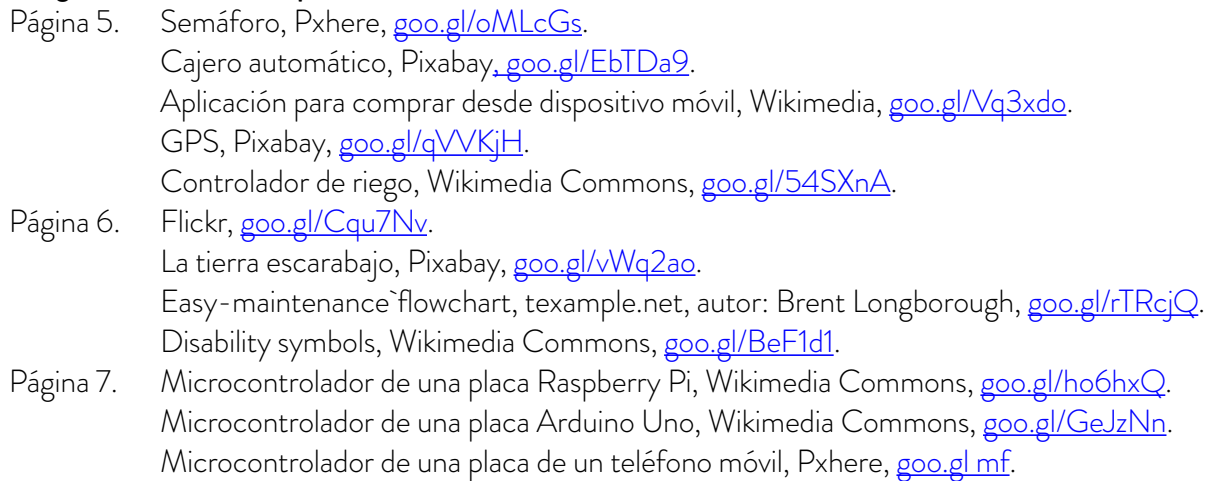

Fecha de consulta de imágenes disponibles en internet: 1 de febrero de 2018.

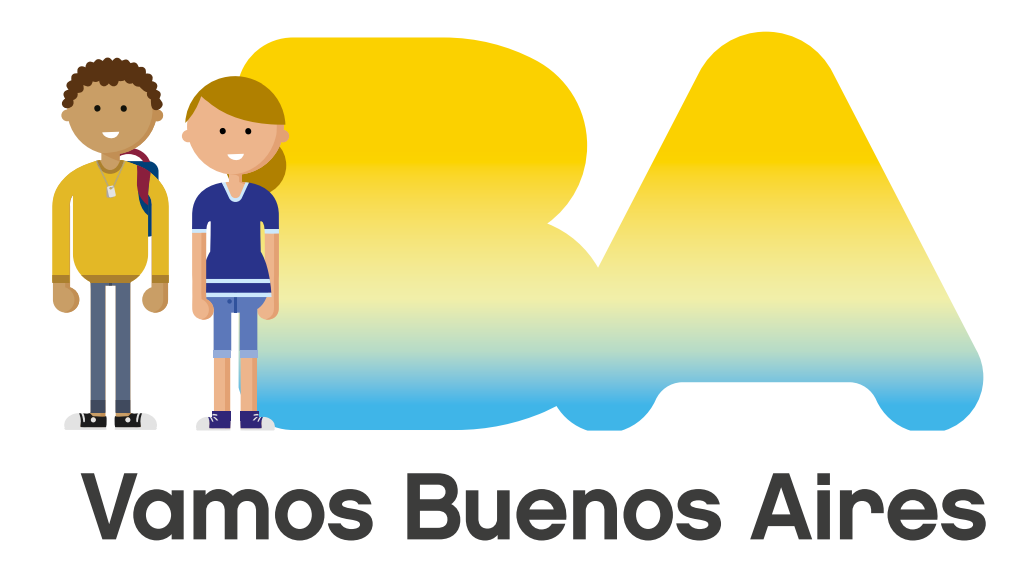

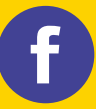

/educacionba bueno de Educación del Gobierno de **Surgerio de La Ciudad de Buenos Aires** de Buenos Aires Angles